**MÉTHODE →** 

# **CONSTRUIRE ET ANALYSER UN TABLEAU DE BORD SOCIAL (TBS)**

Les tableaux de bord sociaux sont réalisés :

- soit avec un logiciel spécialisé ;
- soit avec un tableur (ex: Excel).

# **1. Construire un tableau de bord social**

- a. Les principes d'élaboration d'un tableau de bord social
- Se fixer des objectifs RH quantifiés précis, qui soient pertinents pour l'entreprise, un établissement, un groupe de salariés et grâce auxquels on pourra fournir des résultats intéressants ;
- choisir ou créer des indicateurs RH qui répondent aux objectifs fixés ;
- mettre en place un système d'information interne qui vise à obtenir de la part des « managers de terrain » les données qui permettront de calculer les indicateurs choisis (exemple : le nombre d'absences mensuelles par salarié) ;
- suivre l'évolution des indicateurs RH et engager des actions correctrices, notamment lorsqu'on constate un écart entre le prévu et le réalisé, ou une valeur de référence que l'on souhaite atteindre.
	- b. Les étapes de la conception d'un tableau de bord social

**1re étape :** collecter des données brutes par saisie, extraction ou exportation d'une base de données d'un logiciel spécialisé vers le tableur.

**2e étape :** traiter les données brutes afin de les synthétiser dans un tableau (pas forcément communiqué).

**3e étape :** mettre en forme le tableau des indicateurs sociaux (tableau de bord social).

**4e étape :** analyser le tableau de bord social.

# **2. Analyser un tableau de bord social**

## a. Fixer des valeurs de référence

Un tableau de bord social constitue un véritable outil de gestion quand il est construit selon des objectifs : par exemple, un montant maximum de dépenses en formation, un taux d'absentéisme des employés inférieur à 7 %, une égalité de rémunération entre les hommes et les femmes qui occupent un même emploi.

b. Comparer les valeurs à des normes de référence

L'analyse des données RH n'a de sens qu'en comparaison avec une norme que l'on juge pertinente : les résultats obtenus les années passées, dans une autre entité en interne, dans les services ou établissements d'un même groupe, chez les concurrents, etc.

La norme peut donc être une autre entité de salariés (elle vise à se comparer à une entité modèle), temporelle (elle montre l'évolution des indicateurs et les dérives possibles) ou prendre la forme d'un objectif d'excellence (5 % de *turnover*).

Pour aider à se fixer une ou plusieurs normes de référence, divers organismes fournissent des moyennes nationales ou européennes qui peuvent servir de point de repère pour analyser les indicateurs.

*Cf. : www.insee.fr pour les thèmes « Revenus-salaires » et « Travail-emplois », www.travail-emploi.gouv.fr/etudes-recherche-statistiques dans sa rubrique « Études/Recherche/Statistiques », le site de la Dares pour des indicateurs sur le chômage,*  les conditions de travail, la formation, le temps de travail, les rémunérations, et *ec.europa.eu/eurostat/ pour des statistiques européennes.*

## c. Analyser les écarts

**Un écart** est la différence entre une situation de départ (prévision ou existante) et une situation d'arrivée (réalisation). L'écart peut être qualitatif ou quantitatif.

La mesure d'un écart qualitatif s'effectue grâce à une enquête.

Pour un écart quantitatif, on peut le mesurer en valeur absolue ou relative (pour appréhender l'importance de l'écart constaté).

**Écart = valeur attendue (prévisionnelle) – valeur observée (réelle)**

## **3. L'utilisation du tableur ou d'un logiciel spécialisé**

Un tableau de bord social doit être « communicant », c'est-à-dire attrayant et favorisant une lecture aussi immédiate que possible. À cet effet, les logiciels proposent un certain nombre de fonctions.

a. Les représentations graphiques

Le graphique est une représentation visuelle de données chiffrées qui se suffit à elle-même. Il est particulièrement indiqué pour mettre en valeur les indicateurs d'un tableau de bord.

La difficulté réside dans le choix du graphique.

Les **graphiques d'évolution** (courbes) permettent de visualiser l'évolution d'un paramètre et de faire ressortir le phénomène décrit.

Les **graphiques de répartition** montrent une répartition entre différents critères.

Les données sont exprimées en pourcentages dans les graphiques à secteurs (appelés couramment « camembert »).

L'histogramme est un type de graphique en colonnes qui montre la répartition des données. Chaque colonne (en abscisse, sur l'axe X – horizontal) est une classe ou catégorie. La hauteur de la colonne (l'ordonnée ou axe Y – vertical) indique les valeurs, le nombre de données appartenant à cette catégorie, la fréquence à laquelle cette catégorie apparaît dans la distribution.

Les **graphiques de comparaison** (diagrammes à tronçons) permettent de combiner plusieurs critères.

Remarque : les logiciels spécialisés offrent la possibilité de représenter les données d'un tableau de bord social sous des formes très variées, comme les graphiques figuratifs.

#### b. Les mises en forme

On peut intégrer des symboles représentatifs pour visualiser un état, une tendance

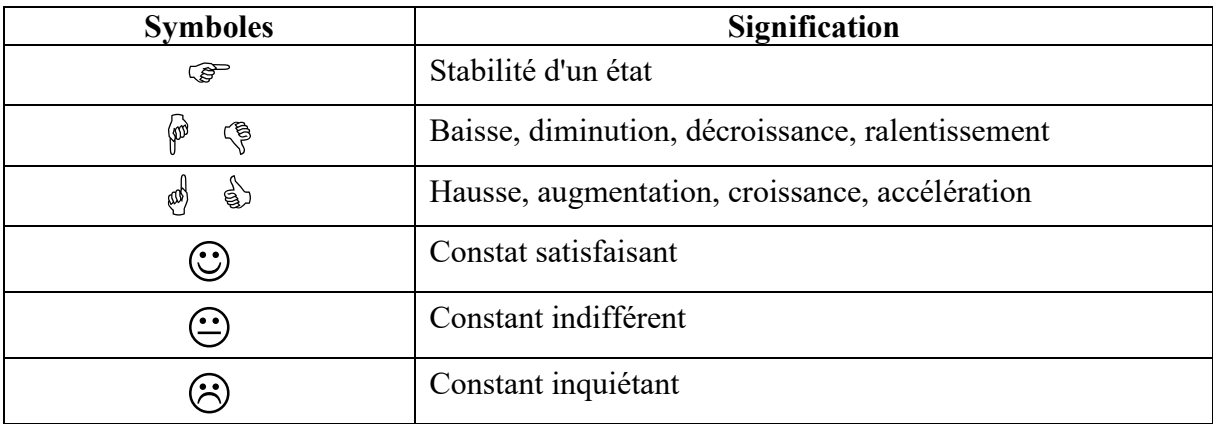

# **4. La méthodologie de conception d'un tableau de bord social à travers un exemple**

Élaboration et analyse d'un tableau de bord social : les personnes handicapées à La Poste. **1re étape :** collecte et traitement des données brutes.

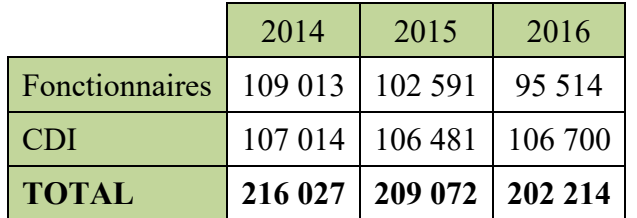

## **Répartition par statut des effectifs au 31 décembre**

## **Nombre de Bénéficiaires de l'Obligation d'Emploi\* (BOE)**

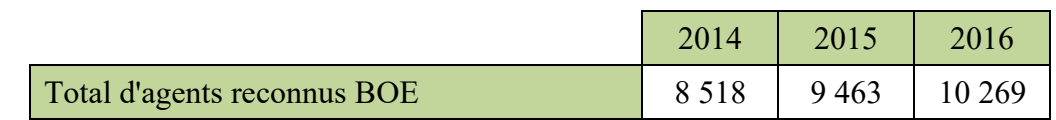

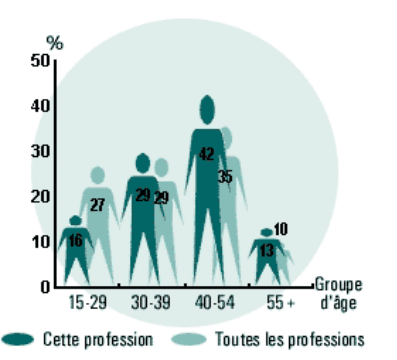

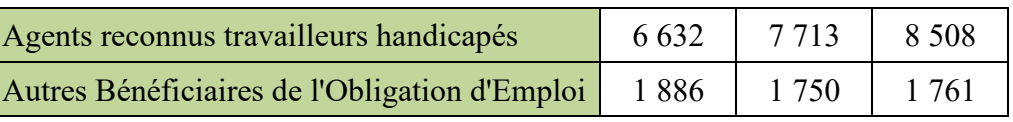

Extraits du bilan social La Poste 2016

\*L'obligation d'emploi des travailleurs handicapés concerne tout employeur occupant au moins 20 salariés : il est tenu d'employer à plein temps ou à temps partiel des travailleurs handicapés dans une proportion de 6 % de l'effectif total de l'entreprise.

L'objectif est d'atteindre ce quota légal en employant des personnes handicapées et en passant des contrats de fourniture de sous-traitance ou de prestations de services avec un ou des Établissements et Services d'Aide par le Travail (ESAT).

**2e étape :** élaboration du tableau de bord social.

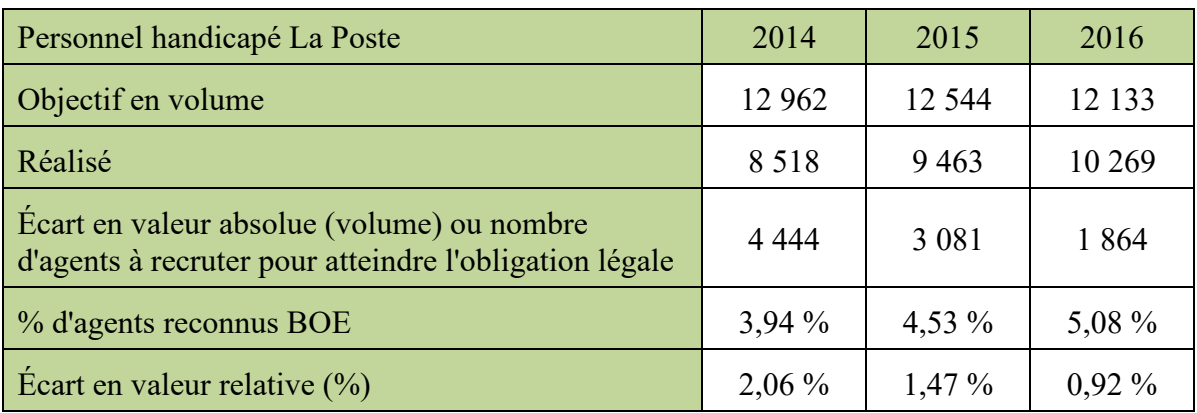

On peut être amené à calculer :

- l'objectif en volume *(ex. objectif attendu en 2014 en volume = 216 027 x 0,06, soit 12 962 BOE) ;*
- l'écart en volume *(ex. pour 2014 : 12 962 (objectif)* 8 518 *(réalisation)* = 4 444) *;*
- l'écart en valeur relative *(ex. pour 2014 écart en % = (12 962 – 8 518)/216 027, soit 2,06 %) ;*
- le pourcentage d'évolution d'une période par rapport à une période précédente. Il s'obtient en calculant (V1-V0)/V0, V0 étant la valeur de départ et V1 la valeur d'arrivée.

*Ex. l'évolution du nombre de BOE entre 2015 et 2016 : (10 269 – 9 463)/9 463 = 8,52 %.*

Ces tableaux sont mis à jour à chaque événement : reclassement, recrutement d'une personne handicapée, départ d'une personne handicapée, sous-traitance.

**3e étape :** mise en forme du tableau de bord social et graphiques.

• La mise en forme

Le tableur Excel propose un certain nombre de fonctions qui automatisent la mise en forme des données par la « mise en forme conditionnelle ».

Dans l'onglet « **Accueil** », activer « **Mise en forme conditionnelle** » puis « **Nouvelle règle de mise en forme** », sélectionner « **Appliquer une mise en forme uniquement aux cellules qui contiennent** » « **Une valeur de cellule** », « **inférieure à** », « **1** » (choix de la valeur de référence) et un format « **couleur verte** ».

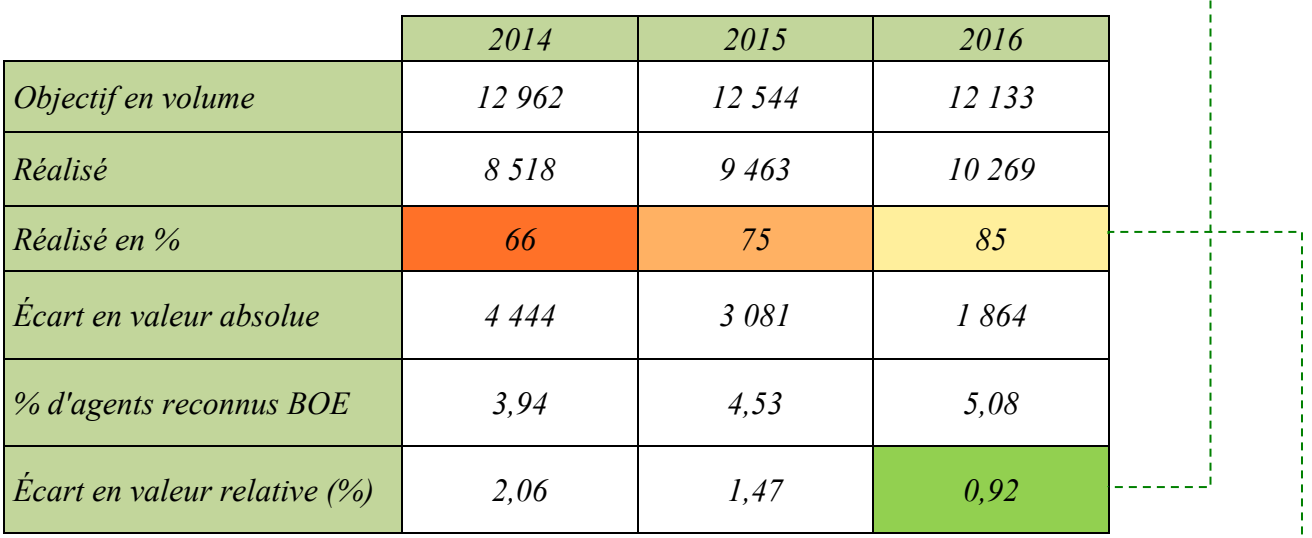

Dans l'onglet « **Accueil** », activer « **Mise en forme conditionnelle** » puis « **Nouvelle règle de mise en forme** », sélectionner « **Mettre en forme toutes les cellules d'après leur valeur** », selon « **une échelle à deux couleurs », « valeur inférieure** » orange à « **valeur supérieure** » jaune.

# • Les graphiques

Le graphique d'évolution permet de visualiser l'évolution des objectifs d'emploi de personnes handicapées et de leurs effectifs réels entre 2014 et 2016.

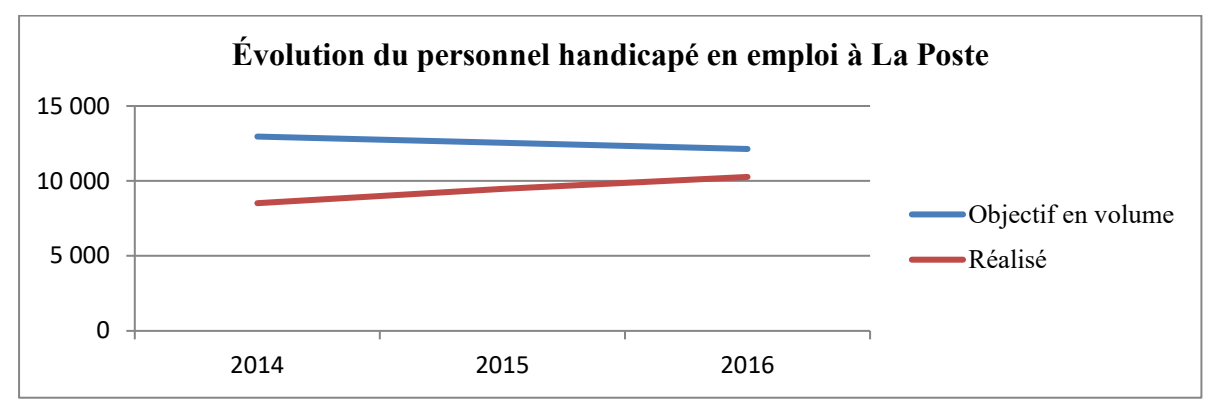

Des graphiques de répartition montrent d'une part la répartition du personnel handicapé selon le statut et d'autre part la répartition de ces effectifs selon le statut (CDI ou fonctionnaire).

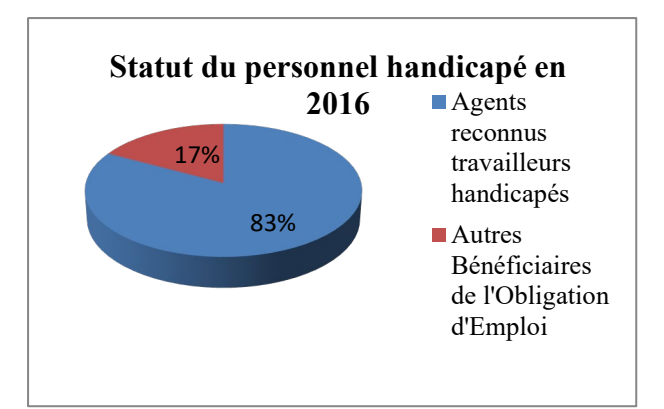

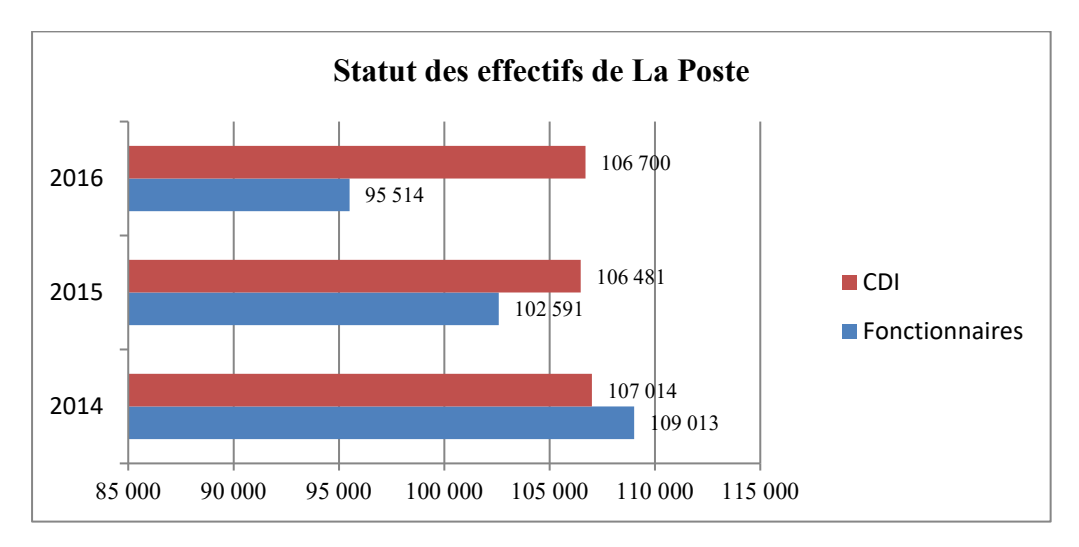

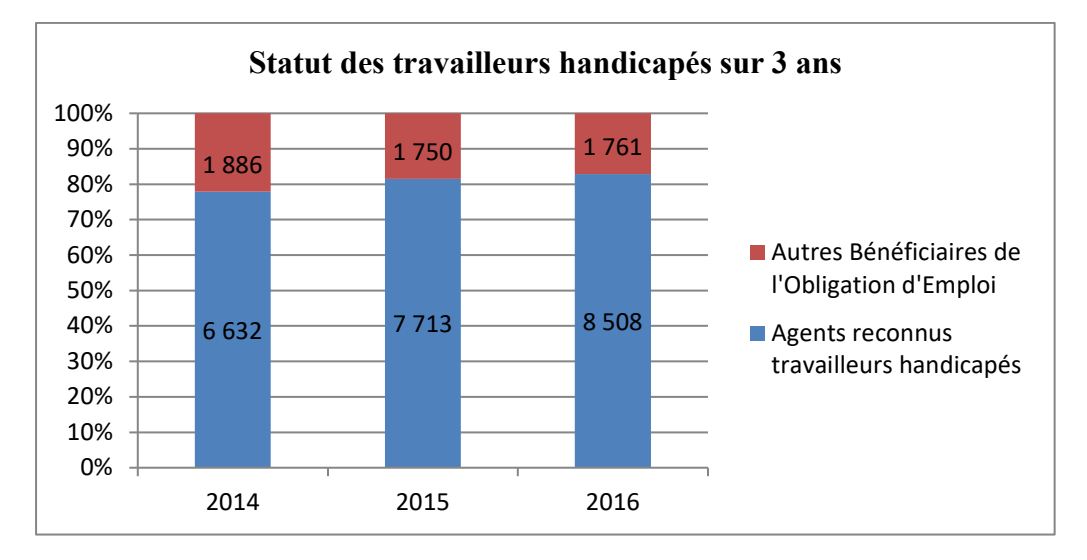

Un graphique à tronçons permet de comparer les données sur plusieurs critères : statut et années.

#### **4e étape :** analyse du tableau de bord social.

Le taux d'emploi des travailleurs handicapés à La Poste progresse chaque année : il est désormais proche de l'objectif de 6 % (quota légal à atteindre).

Le nombre de bénéficiaires de l'obligation d'emploi est en augmentation de 8,5 % en 2016 après une augmentation de 11 % en 2015.

Sans attendre que des reclassements deviennent effectifs, La Poste décide au regard des indicateurs de sous-traiter à partir de juin les prestations « traiteur » (petits déjeuners de travail, cocktails et organisation de manifestations) à un ESAT.